# Solucione problemas de insights de dispositivos e integração segura de endpoints  $\overline{a}$

## **Contents**

**Introduction Prerequisites Requirements** Componentes Utilizados Informações de Apoio **Troubleshoot** Adicionar o módulo Secure Endpoint Verificar a conectividade Número de Dispositivos Incompatível Problemas do navegador Problemas de várias organizações Logs HAR Informações Relacionadas

## Introduction

Este documento descreve as etapas para configurar a integração e solucionar problemas do Device Insights e da integração do Secure Endpoint.

# **Prerequisites**

### **Requirements**

Não existem requisitos específicos para este documento.

#### Componentes Utilizados

Este documento não se restringe a versões de software e hardware específicas.

The information in this document was created from the devices in a specific lab environment. All of the devices used in this document started with a cleared (default) configuration. Se a rede estiver ativa, certifique-se de que você entenda o impacto potencial de qualquer comando.

# Informações de Apoio

O SecureX Device Insights fornece uma visão unificada dos dispositivos em sua organização e consolida inventários de fontes de dados integradas, como o Secure Endpoint.

Com o Device Insights, as informações de todas as fontes são consolidadas e exibidas em

insights de dispositivos no SecureX, de uma forma mais simples para visualizar todas as informações de dispositivos de forma holística e investigar dispositivos em todo o seu portfólio de fontes de dados com mais eficiência.

Uma vez ativados, os insights dos dispositivos estão prontos para receber automaticamente dados de inventário e dispositivos dos módulos que você integrou ao SecureX. Portanto, se você já tiver módulos integrados ao SecureX, não há necessidade de excluí-los ou adicioná-los novamente para ter essa funcionalidade.

Se quiser saber mais sobre a configuração, consulte os [Cisco SecureX Configuration Modules](https://securex.us.security.cisco.com/help/securex/topic/configure-modules) para obter detalhes.

### **Troubleshoot**

Esta seção fornece informações que podem ser usadas para o troubleshooting da sua configuração.

#### Adicionar o módulo Secure Endpoint

• O usuário que ativa o módulo precisa ter direitos de administrador para integrar os produtos.

Note: Se você integrar a nova origem, será necessário sincronizar manualmente ou aguardar a sincronização automática antes de ver qualquer dispositivo que relata no inventário.

#### Verificar a conectividade

Para permitir conexões de API, certifique-se de que o próximo FQDN seja permitido em seu ambiente.

- api.amp.cisco.com
- api.apjc.amp.cisco.com
- api.eu.amp.cisco.com

Postman do usuário para testar a conectividade

https://<FQDN regional da API da AMP>/v1/computers

https://< FQDN regional da API do AMP>/v1/computers/< GUID do conector>

GET https://api.amp.cisco.com/v1/computers/{:connector\_guid}

Note: O Ponto de Extremidade Seguro usa Autenticação Básica como um método de autorização.

#### Número de Dispositivos Incompatível

● O Device Insights armazena as informações dos últimos 90 dias, no entanto, o Secure

Endpoint armazena as informações de 30 dias. Se for encontrada uma incompatibilidade no número de dispositivos, verifique se a última ocorrência dos computadores envolvidos não tem mais de 90 dias.

Verifique se o console do Secure Endpoint não tem conectores duplicados que causam a ● incompatibilidade em ambos os consoles.

Cenário 1. Nenhum Webhook registrado

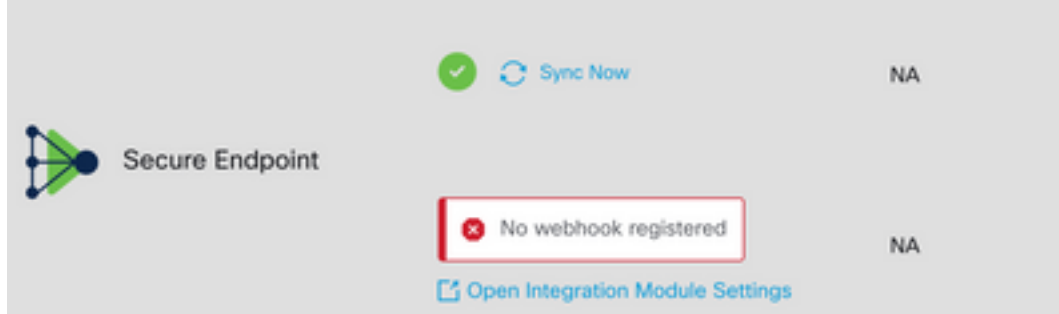

Navegue até Source Setting (Configuração de origem) e clique no botão Register Webhook (Registrar Webhook). Depois que a solicitação for executada, o status do Webhook será exibido conforme mostrado na imagem.

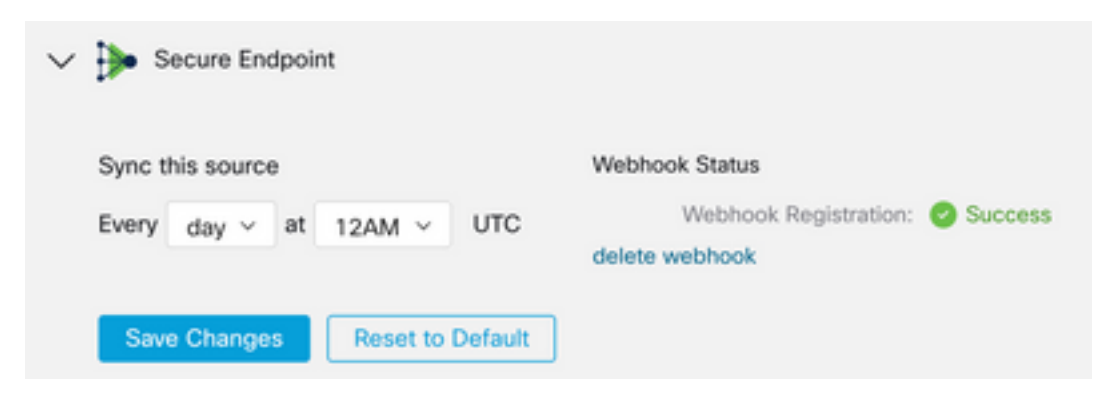

Cenário 2. Erros de HTTP.

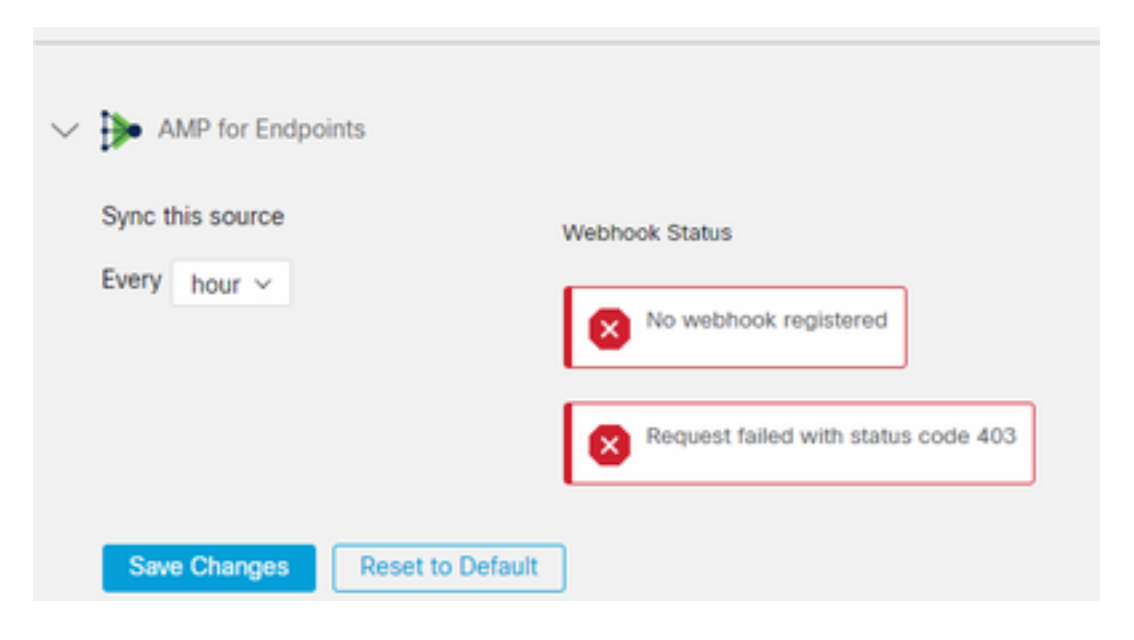

- 400 Solicitação incorreta
- 401 Não autorizado

403 - Proibido

404 - Método não permitido

Para erros de HTTP, revise as credenciais de API configuradas, certifique-se de que as informações coletadas correspondam às informações coladas na configuração do módulo no SecureX.

#### Problemas do navegador

Quando dados incorretos forem exibidos no Device Insights, teste em um navegador diferente ou em uma janela privada para descartar o cache de navegador incorreto ou desatualizado.

#### Problemas de várias organizações

O módulo de integração do Secure Endpoint usa o botão Enable (Habilitar). Devido a isso, o Secure Endpoint pode ser vinculado somente a um console do Secure Endpoint agora, mas você ainda pode ter vários módulos do Secure Endpoint vinculados em um SecureX se você for o administrador dessas organizações. Em outras palavras, se você for o administrador em várias organizações de endpoint seguro, poderá ter todos os vinculados por meio do módulo API em um painel SecureX. Verifique se o console do Secure Endpoint ainda não está integrado a outra organização SecureX,

O portal SecureX pode ter várias instâncias do Secure Endpoint integradas, mas o Secure Endpoint só pode ser integrado a uma instância do SecureX.

### Logs HAR

Caso o problema persista com a integração do Device Insights e do Secure Endpoint, consulte [Coletar registros HAR do console SecureX](https://www.cisco.com/c/pt_br/support/docs/security-vpn/security-vpn/218100-collect-har-logs-from-securex-console.html) para saber como coletar registros HAR do navegador e entre em contato com o suporte TAC para executar uma análise mais profunda.

### Informações Relacionadas

- [Login do SecureX \(documentação\)](https://securex.us.security.cisco.com/help/)
- [Suporte Técnico e Documentação Cisco Systems](https://www.cisco.com/c/pt_br/support/index.html?referring_site=bodynav)

#### Sobre esta tradução

A Cisco traduziu este documento com a ajuda de tecnologias de tradução automática e humana para oferecer conteúdo de suporte aos seus usuários no seu próprio idioma, independentemente da localização.

Observe que mesmo a melhor tradução automática não será tão precisa quanto as realizadas por um tradutor profissional.

A Cisco Systems, Inc. não se responsabiliza pela precisão destas traduções e recomenda que o documento original em inglês (link fornecido) seja sempre consultado.